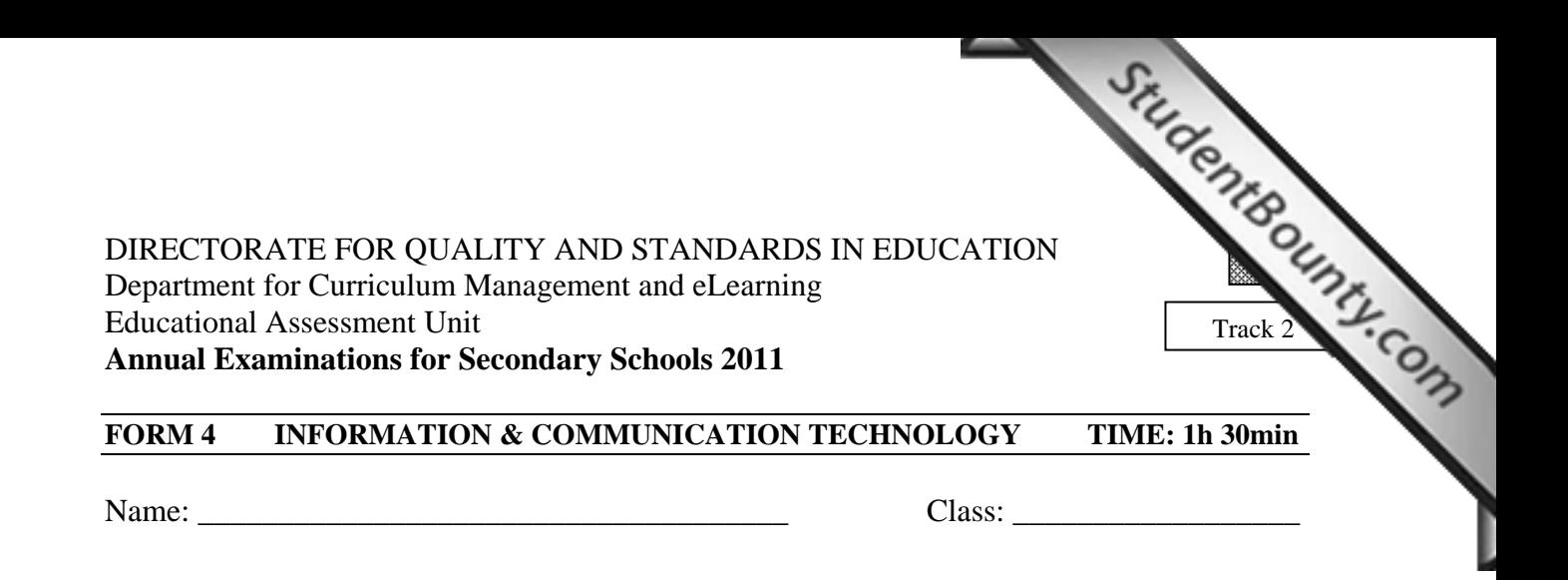

- 1. **This question is about Using the Computer and Managing Files.** 
	- a) Look carefully at the following picture and find the words from the picture to complete the sentences below: (4 marks)

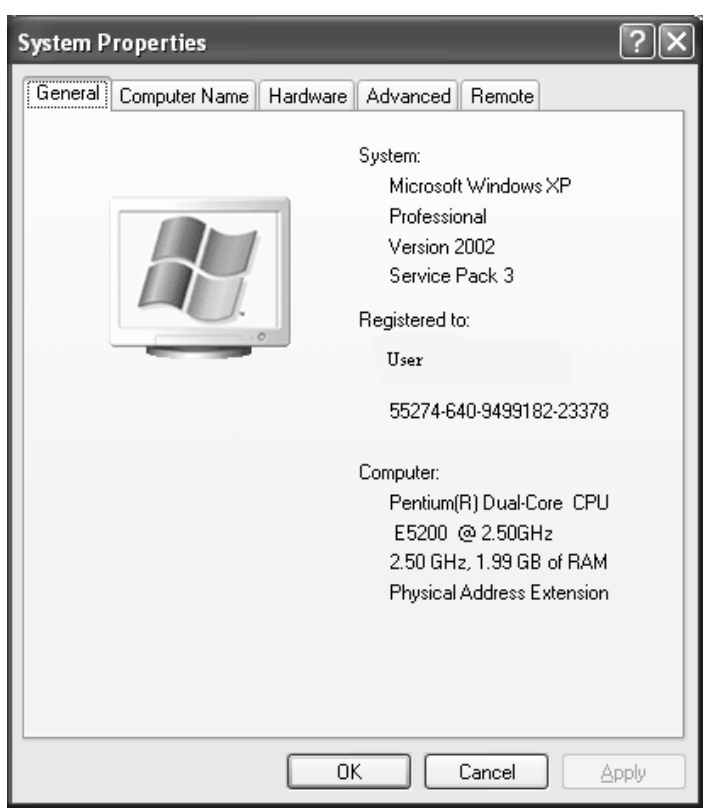

i) The Operating System of this computer is XP Professional.

- $ii)$  Its version is \_\_\_\_\_\_\_\_\_\_\_\_\_\_\_\_\_\_\_\_.
- iii) The computer has \_\_\_\_\_\_\_\_\_\_\_\_\_\_\_\_\_\_\_\_ of Random Access Memory (RAM) installed.
- iv) This computer is registered to a \_\_\_\_\_\_\_\_\_\_\_\_\_\_\_\_\_\_\_.
- b) Underline the correct answer.
- StudentBounty.com i) The (*Print Scrn, End, Page Down, Page Up, Num Lo[ck, Pause/Break](http://www.studentbounty.com/)*) button on the keyboard is used to capture a **full screen window**.
	- ii) To capture only an **active window**, a user would have to press the **Print Screen** button as well as the (*Caps Lock, Ctrl, Alt, Delete, Home*) button.
	- iii) After taking a **Print Screen**, you have to (*copy, paste, cut, delete, name*) it to see it.
- c) The picture of the desktop below shows different icons. Use the names of the icons to complete the sentences.

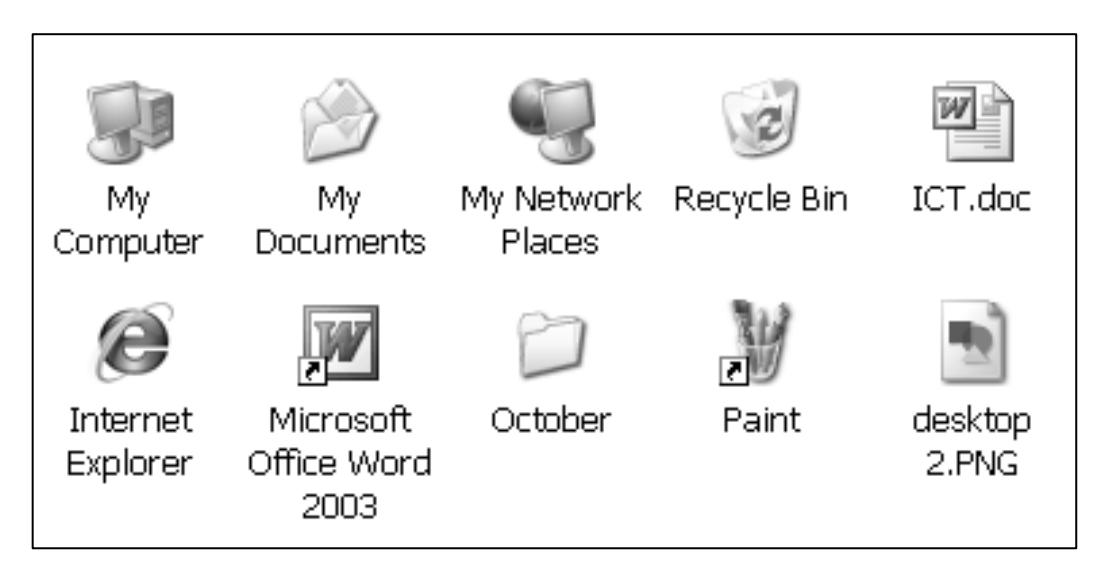

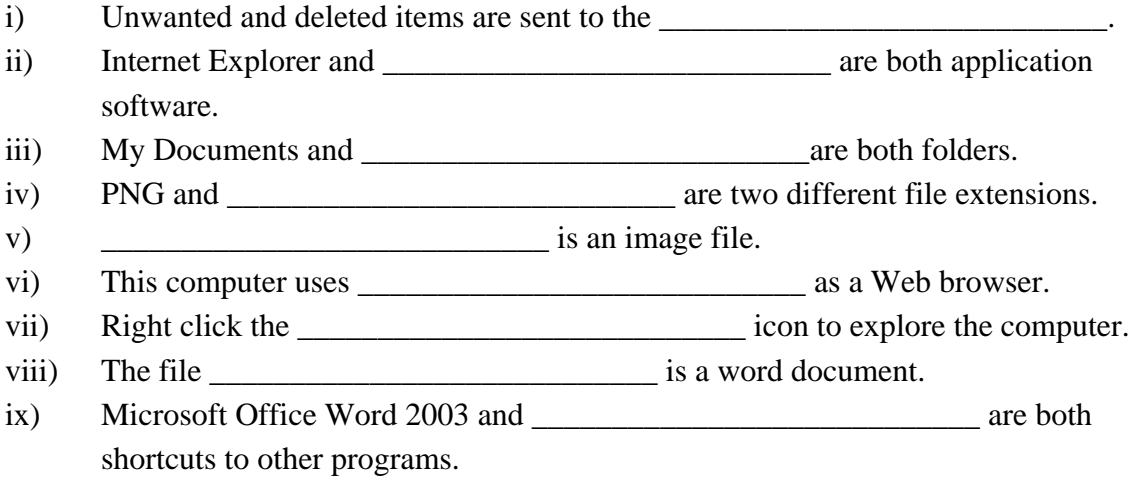

(9 marks)

d) Tick  $\checkmark$  to show which of the following are true or false:

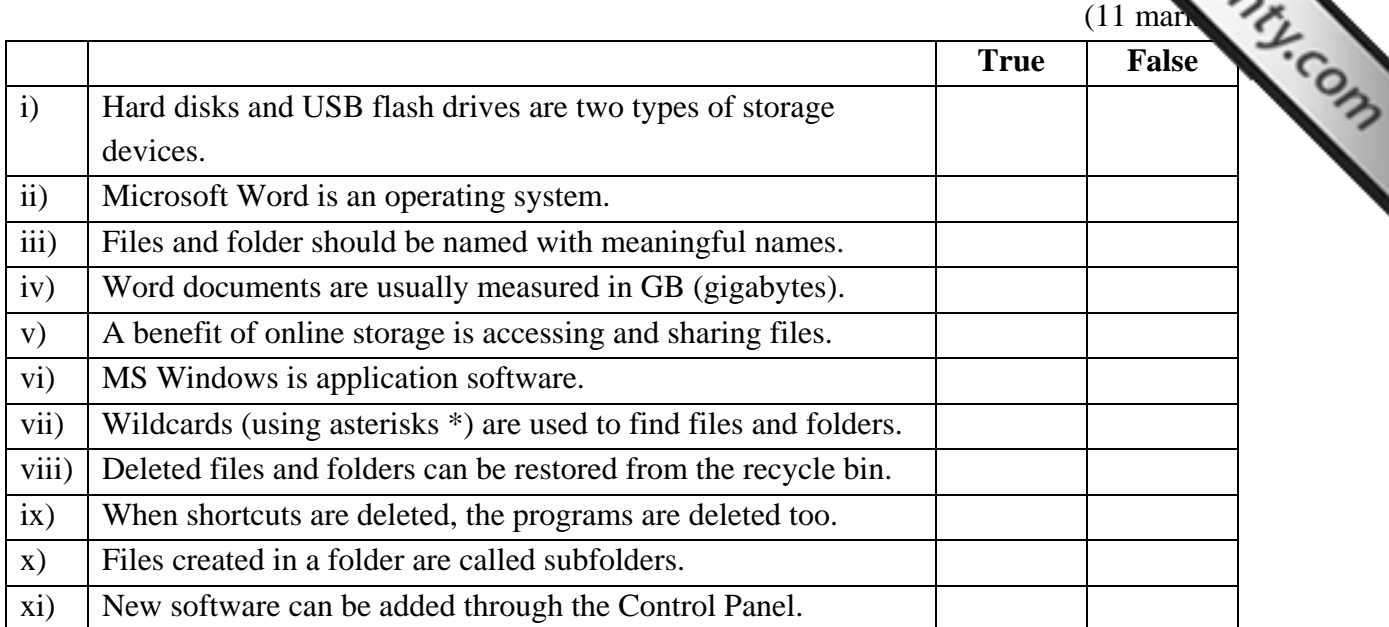

## 2. **This question is about Word Processing.**

a) Use the following picture to answer the questions below: (10 marks)

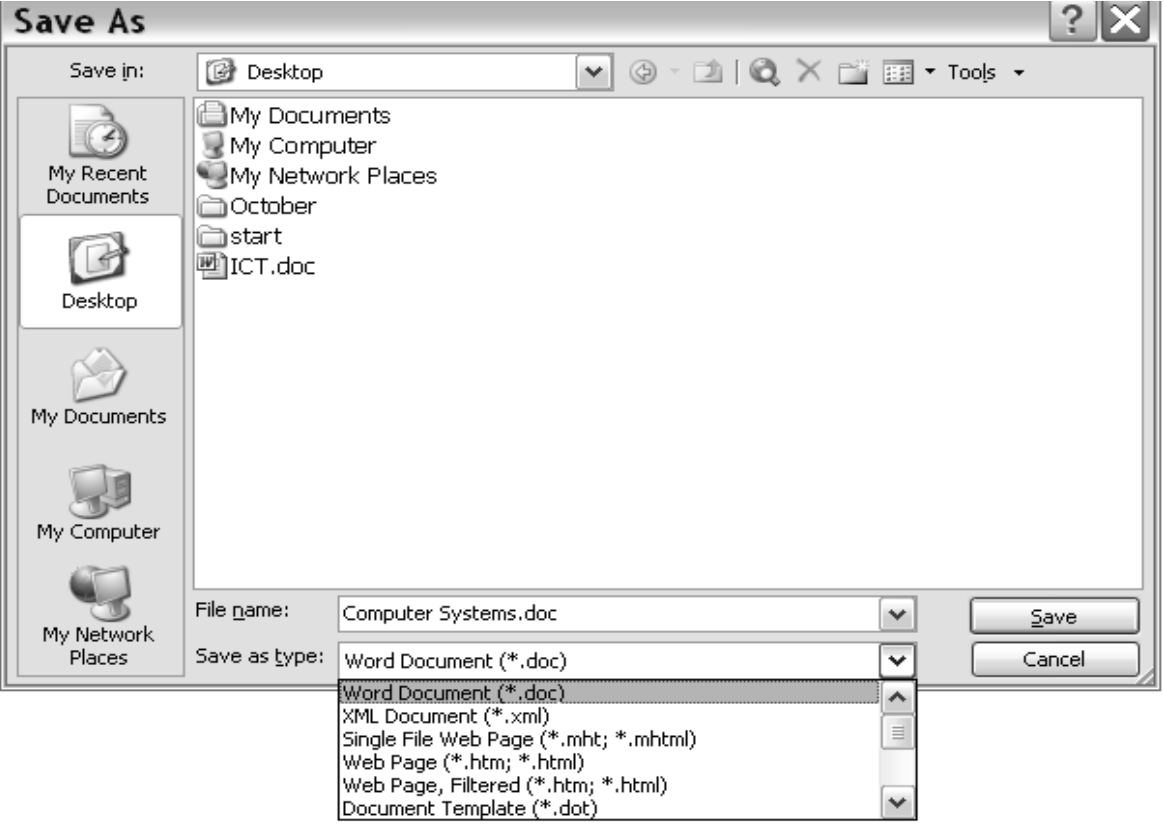

i) What is the name of the file Rosette is saving?

\_\_\_\_\_\_\_\_\_\_\_\_\_\_\_\_\_\_\_\_\_\_\_\_\_\_\_\_\_\_\_\_\_\_\_\_\_\_\_\_\_\_\_\_\_\_\_\_\_\_\_\_\_\_\_\_\_\_\_\_\_\_\_\_\_\_\_\_

- ii) In what format (type) is she saving this document?
- iii) Where is she going to save it?
- iv) On which button must she click to save it?
- v) Which *two words* in the picture show that this file is going to be saved for the first time?

\_\_\_\_\_\_\_\_\_\_\_\_\_\_\_\_\_\_\_\_\_\_\_\_\_\_\_\_\_\_\_\_\_\_\_\_\_\_\_\_\_\_\_\_\_\_\_\_\_\_\_\_\_\_\_\_\_\_\_\_\_\_\_\_\_\_\_\_

\_\_\_\_\_\_\_\_\_\_\_\_\_\_\_\_\_\_\_\_\_\_\_\_\_\_\_\_\_\_\_\_\_\_\_\_\_\_\_\_\_\_\_\_\_\_\_\_\_\_\_\_\_\_\_\_\_\_\_\_\_\_\_\_\_\_\_\_

\_\_\_\_\_\_\_\_\_\_\_\_\_\_\_\_\_\_\_\_\_\_\_\_\_\_\_\_\_\_\_\_\_\_\_\_\_\_\_\_\_\_\_\_\_\_\_[\\_\\_\\_\\_\\_\\_\\_\\_\\_\\_\\_\\_\\_\\_\\_\\_\\_\\_\\_\\_\\_](http://www.studentbounty.com/) 

\_\_\_\_\_\_\_\_\_\_\_\_\_\_\_\_\_\_\_\_\_\_\_\_\_\_\_\_\_\_\_\_\_\_\_\_\_\_\_\_\_\_\_\_\_\_\_\_\_\_\_\_\_\_\_\_\_\_\_\_\_\_\_\_\_\_\_\_

- b) Multiple Choice Questions about good practice. Mark the best answer with a  $(\checkmark)$ . (3 marks)
- i) When positioning text between the side margins, it is good practice to use:
	- ( ) The *Bold* function
	- ( ) The *Italics* function
	- ( ) The *Align* function
	- ( ) The *Mail Merge* function
- ii) When changing the distance between paragraphs, it is good practice to use:
	- ( ) The *Spacing* function
	- ( ) The *Bullets* function
	- ( ) The *Help* function
	- ( ) The *Drawing* function
- iii) When adding new pages or editing a document, it is good practice to use:
	- ( ) The *Window* function
	- ( ) The *Spelling and Grammar function*
	- ( ) The *Task Pane* function
	- ( ) The *Page Break* function

c) Look carefully at the picture below. Write the label letter to identify the arrow would click to: StudentBounty.com

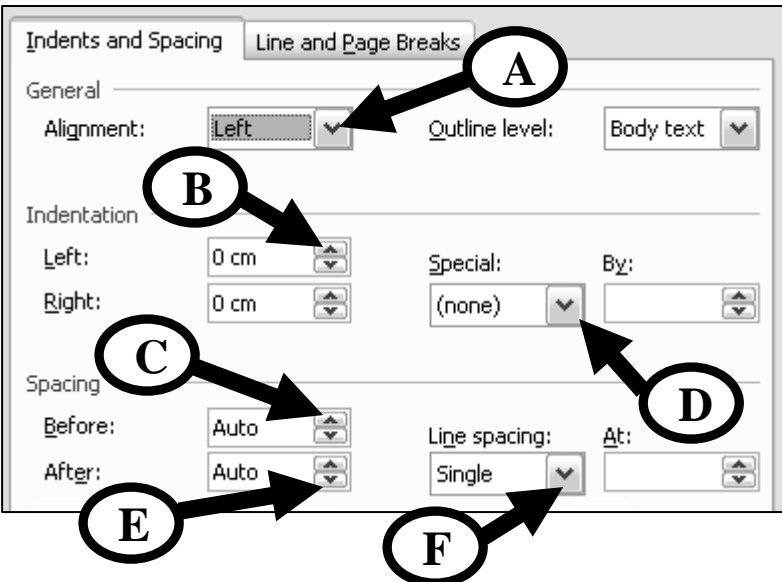

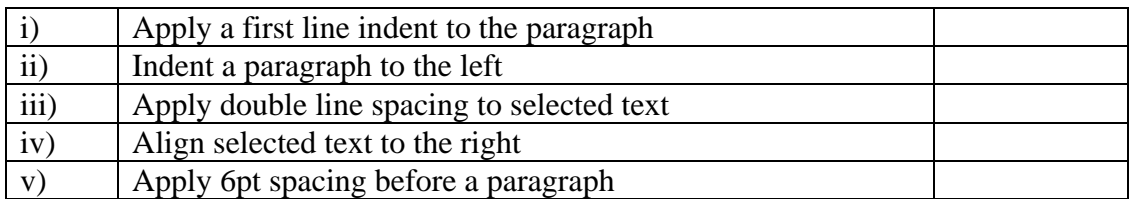

d) Mark with A, B and C the window below to show where one should click to:

(6 marks)

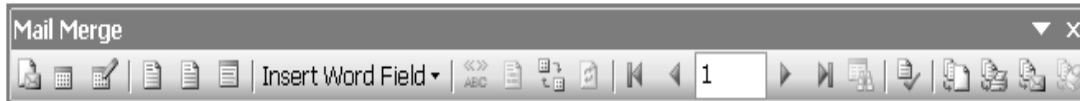

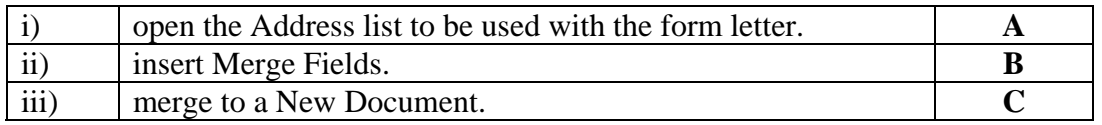

## 3. **This question is about Spreadsheets.**

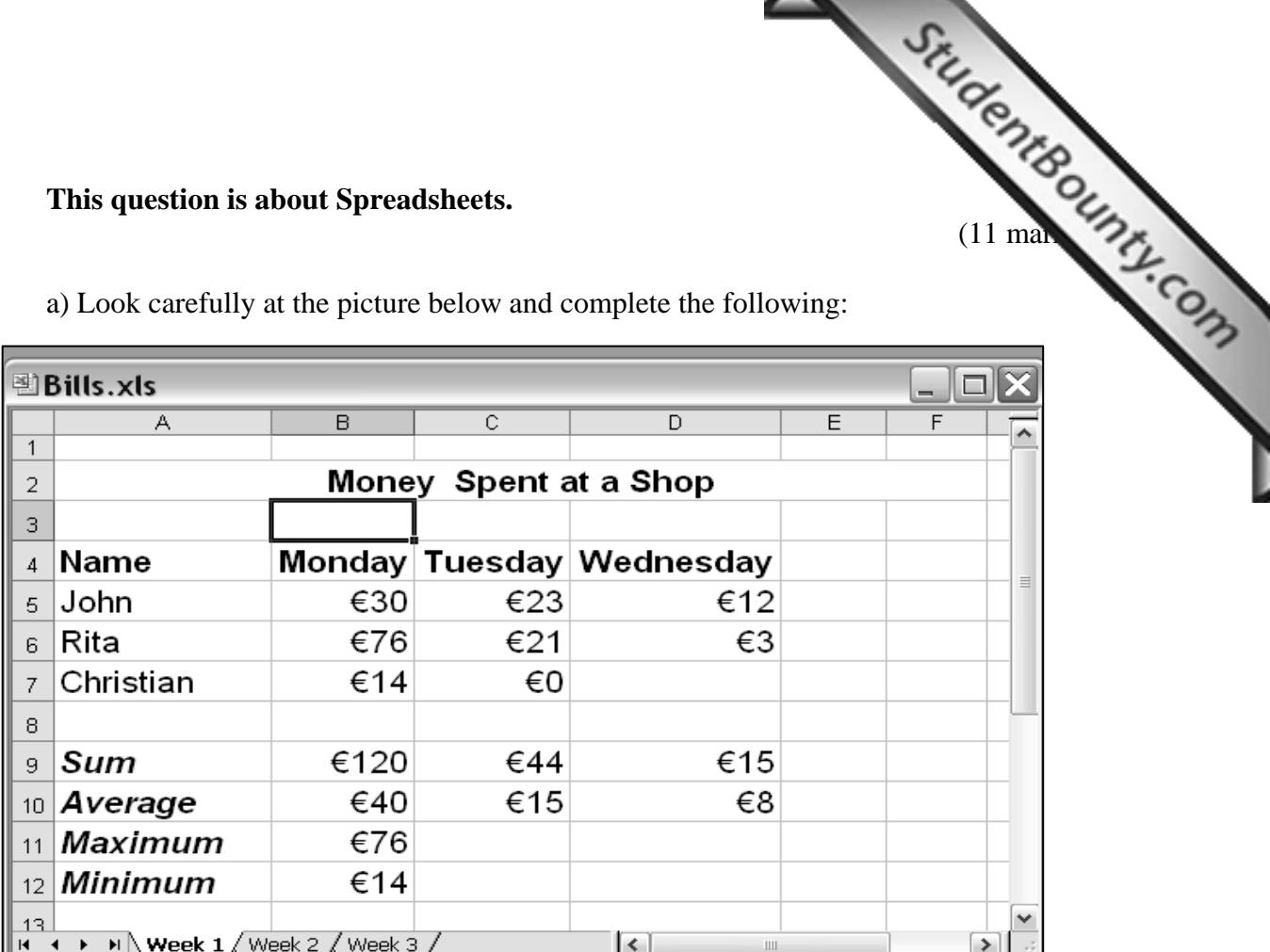

a) Look carefully at the picture below and complete the following:

i) Write the name of the Workbook:

- ii) This workbook is made up of (2, 3, 4, 5, 6) worksheets.
- iii) The above information is found in the Worksheet called:
- iv) Write the cell reference for the word Monday:

\_\_\_\_\_\_\_\_\_\_\_\_\_\_\_\_\_\_\_\_\_\_\_\_\_\_\_\_

- v) Write the function which was used in cell B9 to find the sum of cell range B5:B7.
- vi) =MAX(B5:B7) in cell B11 gives \_\_\_\_\_\_\_\_\_\_\_\_\_\_\_\_ as a result.
- vii) =MIN(B5:B7) in cell B12 gives \_\_\_\_\_\_\_\_\_\_\_\_\_\_\_\_ as a result.
- viii) \_\_\_\_\_\_\_\_\_\_\_\_\_\_\_\_ in cell B10 would give the *average* result for the cell range B5:B7.

b) Tick  $\checkmark$  to show which of the following are true or false:

(5 marks)

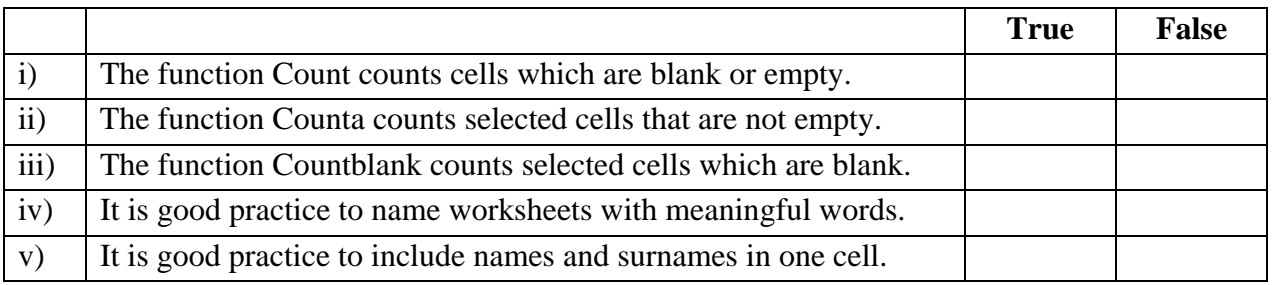

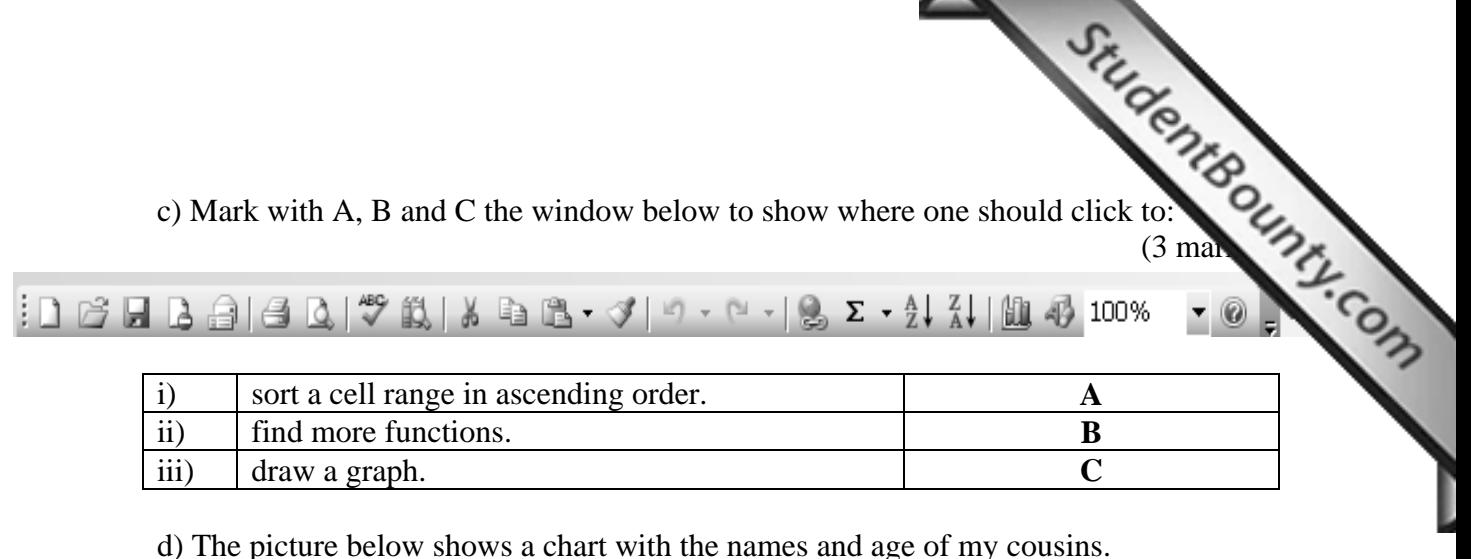

**My Cousins** 6 10 14 19  $20$  Jean 10 Jean ■ Connie Joe □ Mary ■ Paul **A** 

Underline the correct answer.

(5 marks)

- i) The above chart is called a (column, bar, line, pie).
- ii) To change the title of the chart, it has to be (paused, screened, selected, coloured).
- iii) The (legend, title, chart, circle) shows the names of the cousins.
- iv) The numbers on the chart are called (columns, rows, labels, footers).
- v) Right click the part marked **A** to change the (title, legend, chart, circle) area.
- 4. This question is about Internet and Email.
	- a) Match **Column A** and **Column B** to give the correct answer.

(9 marks)

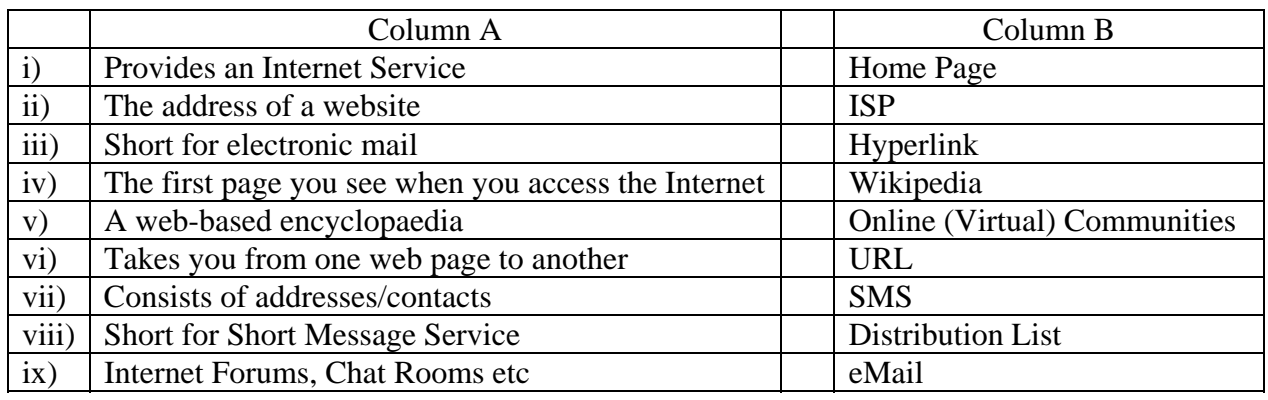

**b**) Mark with a  $(\checkmark)$  to show whether it is a **True** or **False** statement.

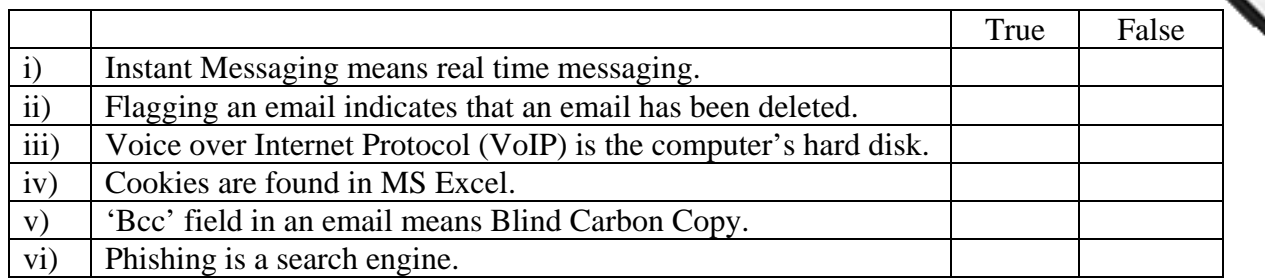

 $(6 \text{ man})$ 

c) Answer the following questions referring to the pictures below.

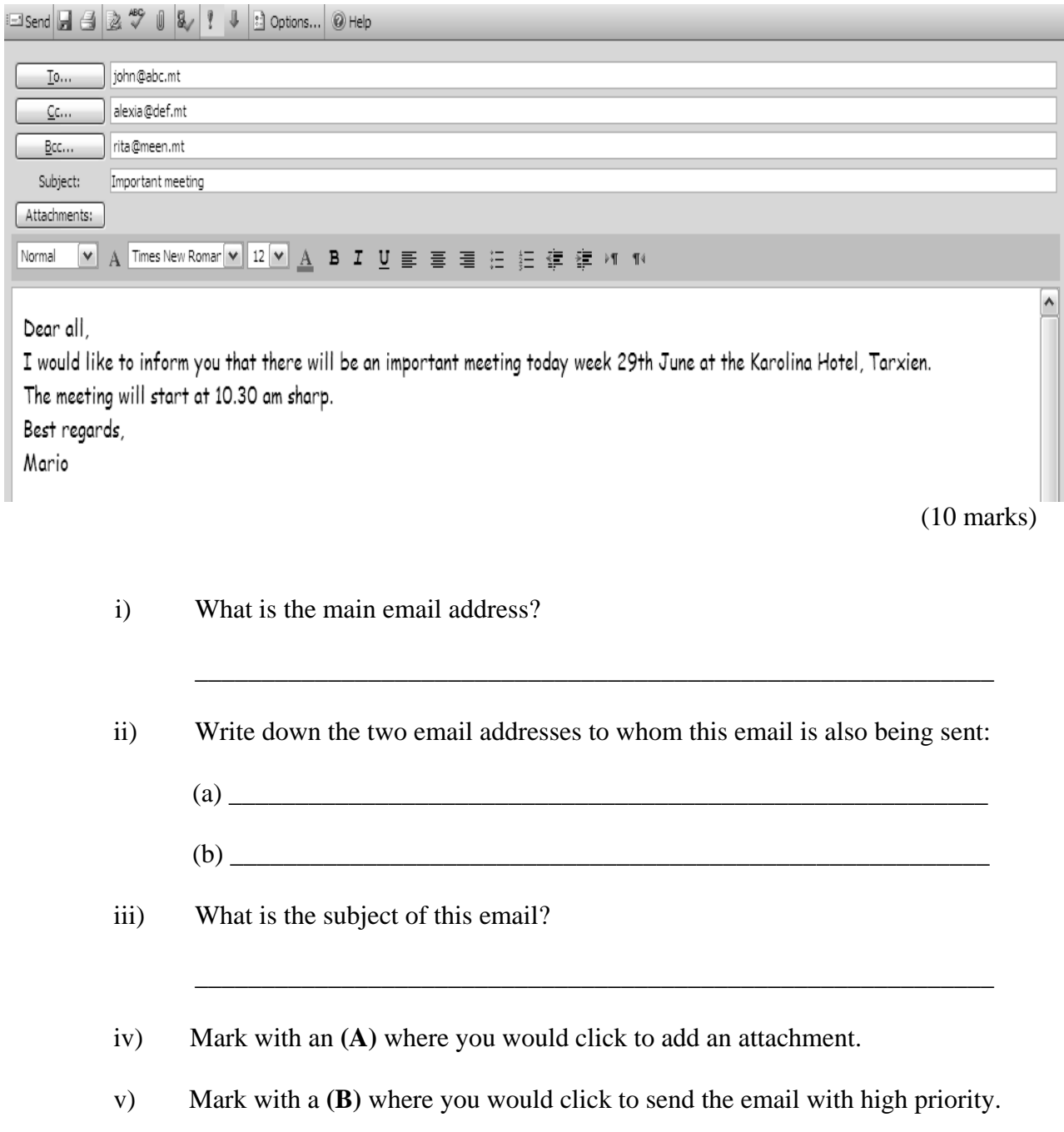

www.StudentBounty.com<br>Homework Help & Pastpapers

- 
- vi) Mark with a **(C)** where you would click to finally send the email.<br>Although a memail. vii) Mark with a **(D)** where you would click to find help [about sending an email.](http://www.studentbounty.com/)
- viii) Mark with an **(E)** where you would click to save the email as a draft.
- ix) Mark with an **(F)** where you would click to print the email.